# Fehlerbehebung bei der Google Cloud-Integration mit der CCM-Version 4.8.0/4.7.x Ī

### Inhalt

Einführung: **Voraussetzungen** Anforderungen Verwendete Komponenten Hintergrundinformationen Problem Auflösung

## Einführung:

In diesem Dokument wird beschrieben, wie Sie bei der Google Cloud-Integration mit CloudCenter Manager (CCM) Version 4.8.0/4.7.x eine Fehlerbehebung durchführen können.

## Voraussetzungen

### Anforderungen

Cisco empfiehlt, über Kenntnisse in folgenden Bereichen zu verfügen:

- Linux-Schnittstelle
- Umgebungen virtueller Systeme
- Google Cloud-Konto

#### Verwendete Komponenten

Die Informationen in diesem Dokument basieren auf den folgenden Softwareversionen:

• CloudCenter Version 4.6 x bis 4.8 x

Die Informationen in diesem Dokument wurden von den Geräten in einer bestimmten Laborumgebung erstellt. Alle in diesem Dokument verwendeten Geräte haben mit einer leeren (Standard-)Konfiguration begonnen. Wenn Ihr Netzwerk in Betrieb ist, stellen Sie sicher, dass Sie die potenziellen Auswirkungen eines Befehls verstehen.

### Hintergrundinformationen

Nachdem Sie dem CCM erfolgreich GCE-Orchestrator (CCO) hinzugefügt und versucht haben, die Umgebung mithilfe einer Anwendung zu testen, die die Auswahl von Instanztyp und -zone enthält, wird eine Fehlermeldung angezeigt, wenn versucht wird, das Projekt wie im Bild gezeigt auszuwählen:

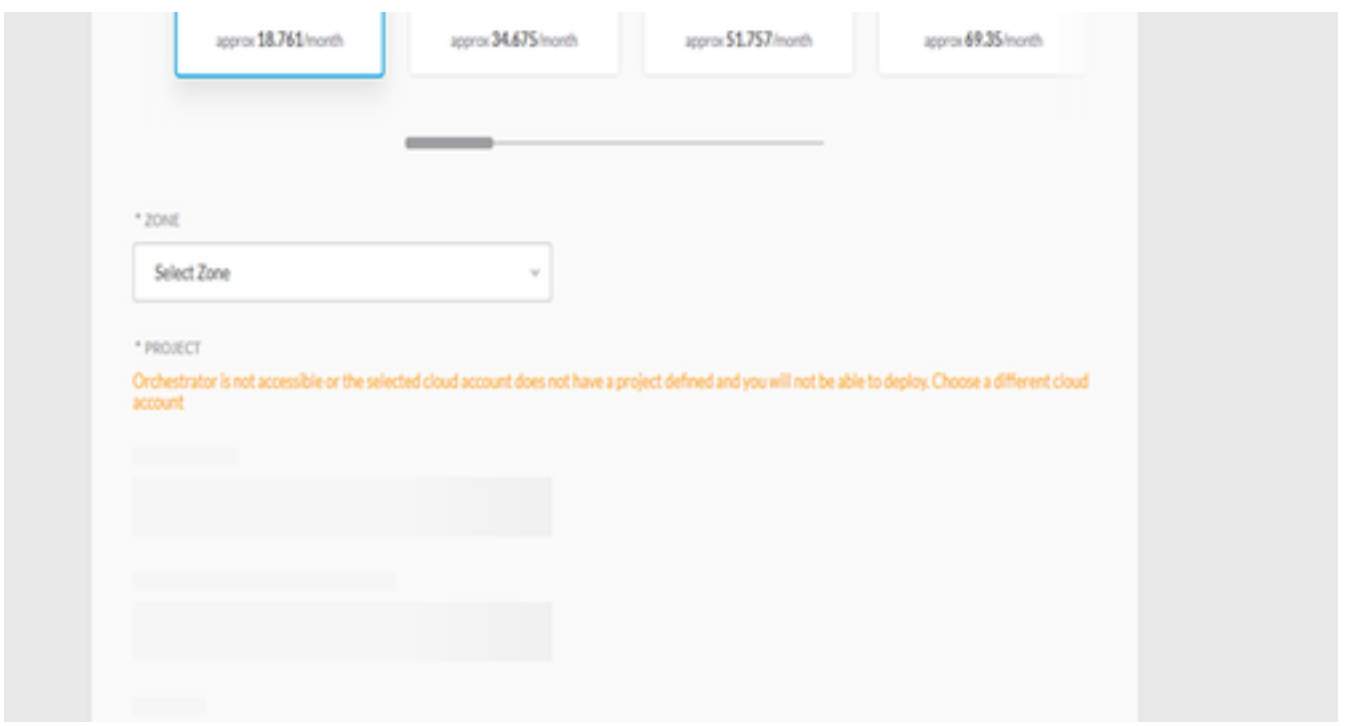

### Problem

In CCM Osmosef-Protokollen finden Sie den folgenden Fehler:

```
VENDOR_ID::1::USER_ID::2::2017-05-29 04:11:45,991 INFO impl.CloudPropertiesServiceImpl
[asyncOperationExecutor-6] - cloud property task is invoked
VENDOR_ID::1::USER_ID::2::2017-05-29 04:11:46,006 INFO impl.CloudManagementServiceImpl
[asyncOperationExecutor-6] - cloud data is not null
VENDOR_ID::1::USER_ID::2::2017-05-29 04:11:46,006 INFO impl.CloudManagementServiceImpl
[asyncOperationExecutor-6] - got the region end point as null
VENDOR_ID::1::USER_ID::2::2017-05-29 04:11:46,011 INFO impl.CloudPropertiesServiceImpl
[asyncOperationExecutor-7] - cloud property task is invoked
VENDOR_ID::1::USER_ID::2::2017-05-29 04:11:46,014 INFO impl.CloudPropertiesServiceImpl
[asyncOperationExecutor-8] - cloud property task is invoked
VENDOR_ID::1::USER_ID::2::2017-05-29 04:11:46,024 INFO impl.CloudManagementServiceImpl
[asyncOperationExecutor-7] - cloud data is not null
VENDOR_ID::1::USER_ID::2::2017-05-29 04:11:46,024 INFO impl.CloudManagementServiceImpl
[asyncOperationExecutor-7] - got the region end point as null
VENDOR_ID::1::USER_ID::2::2017-05-29 04:11:46,032 INFO impl.CloudManagementServiceImpl
[asyncOperationExecutor-8] - cloud data is not null
VENDOR_ID::1::USER_ID::2::2017-05-29 04:11:46,032 INFO impl.CloudManagementServiceImpl
[asyncOperationExecutor-8] - got the region end point as null
VENDOR_ID::1::USER_ID::2::2017-05-29 04:11:46,765 ERROR impl.CloudPropertiesServiceImpl
[asyncOperationExecutor-6] - Failed to getCloudPropertiesFromGateway from gateway for
propertyType : Project
VENDOR_ID::1::USER_ID::2::2017-05-29 04:11:46,765 ERROR impl.CloudPropertiesServiceImpl
[asyncOperationExecutor-6] - 500 Internal Server Error
org.springframework.web.client.HttpServerErrorException: 500 Internal Server Error
        at
org.springframework.web.client.DefaultResponseErrorHandler.handleError(DefaultResponseErrorHandl
er.java:94)
         at org.springframework.web.client.RestTemplate.handleResponse(RestTemplate.java:641)
         at org.springframework.web.client.RestTemplate.doExecute(RestTemplate.java:597)
        at org.springframework.web.client.RestTemplate.execute(RestTemplate.java:557)
         at org.springframework.web.client.RestTemplate.postForObject(RestTemplate.java:357)
         at com.osmosix.commons.util.AjaxUtil.postJson(AjaxUtil.java:117)
```

```
com.osmosix.mgmt.cloud.impl.CloudPropertiesServiceImpl.getCloudPropertiesFromGateway(CloudProper
tiesServiceImpl.java:365)
         at
com.osmosix.mgmt.cloud.impl.CloudPropertiesServiceImpl$CloudPropertyTask.run(CloudPropertiesServ
iceImpl.java:461)
         at
com.osmosix.commons.operation.impl.AsyncOperationServiceImpl$2.run(AsyncOperationServiceImpl.jav
a:134)
         at java.util.concurrent.Executors$RunnableAdapter.call(Executors.java:511)
         at java.util.concurrent.FutureTask.run(FutureTask.java:266)
         at java.util.concurrent.ThreadPoolExecutor.runWorker(ThreadPoolExecutor.java:1142)
         at java.util.concurrent.ThreadPoolExecutor$Worker.run(ThreadPoolExecutor.java:617)
         at java.lang.Thread.run(Thread.java:748)
```
#### Wenn Sie jedoch zu CCO Osmosef-Protokollen wechseln, erhalten Sie ein klares Bild.

```
2017-05-29 04:28:00,425 INFO job.JobServiceController [http-apr-8443-exec-3] - processing
validateCloudAccount request...
2017-05-29 04:28:00,632 ERROR properties.CloudPropertiesController [http-apr-8443-exec-6] -
com.google.api.client.googleapis.json.GoogleJsonResponseException: 403 Forbidden
{
   "code" : 403,
   "errors" : [ {
     "domain" : "global",
     "message" : "Google Cloud Resource Manager API has not been used in project credible-spark-
166514 before or it is disabled. Enable it by visiting
https://console.developers.google.com/apis/api/cloudresourcemanager.googleapis.com/overview?proj
ect=credible-spark-166514 then retry. If you enabled this API recently, wait a few minutes for
the action to propagate to our systems and retry.",
     "reason" : "forbidden"
   } ],
   "message" : "Google Cloud Resource Manager API has not been used in project credible-spark-
166514 before or it is disabled. Enable it by visiting
https://console.developers.google.com/apis/api/cloudresourcemanager.googleapis.com/overview?proj
ect=credible-spark-166514 then retry. If you enabled this API recently, wait a few minutes for
the action to propagate to our systems and retry.",
   "status" : "PERMISSION_DENIED"
```
### Auflösung

Diese APIs sollten aktiviert sein, damit Cloud Center ordnungsgemäß mit dem GCE funktioniert:

• Google Computing Engine-API

• Google Cloud Resource Manager-API

So aktivieren Sie es:

1. Navigieren Sie in der GCE-Konsole zum API-Dashboard, wie im Bild gezeigt:

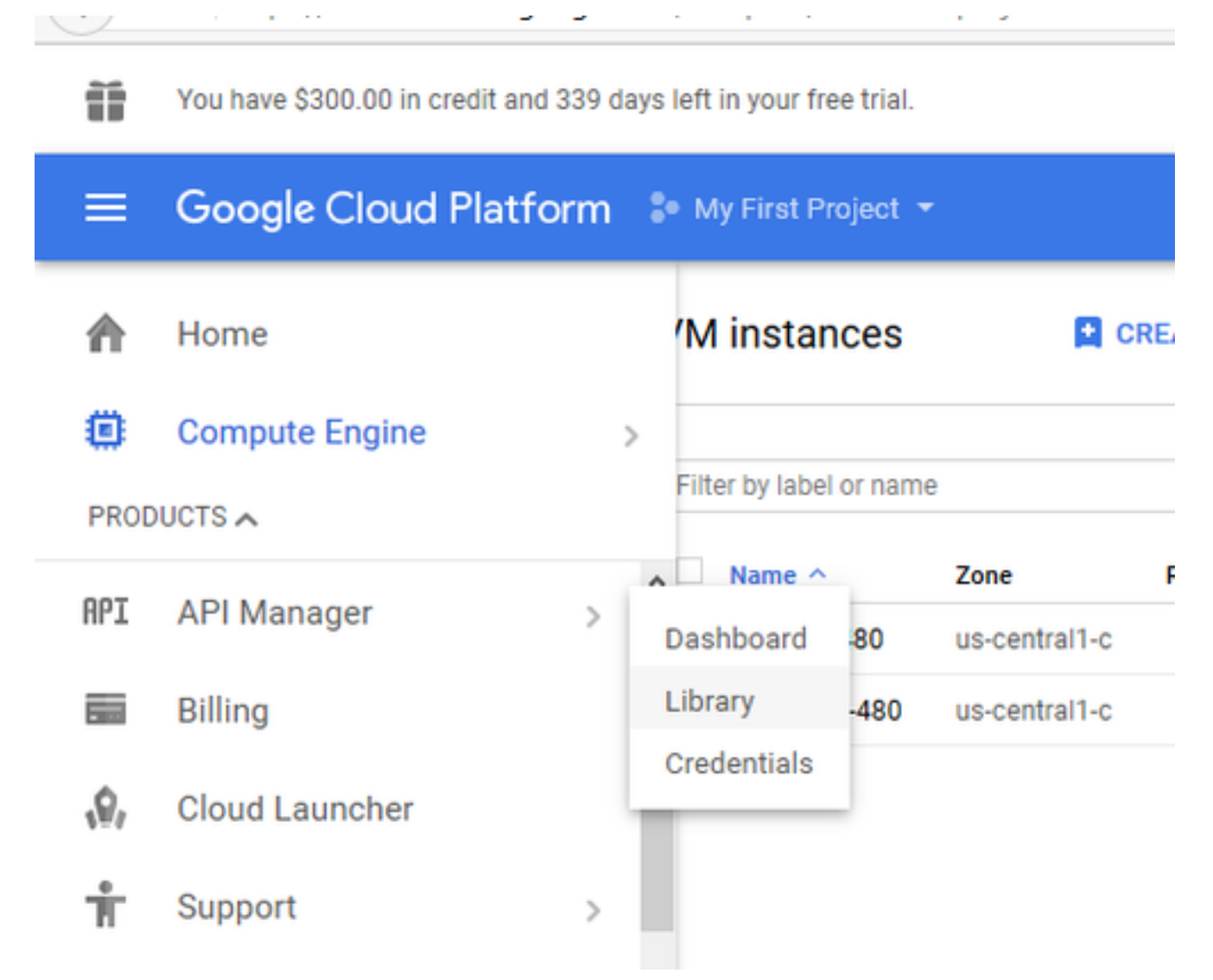

2. Am Ende der Seite sind alle aktivierten APIs aufgelistet, und höchstwahrscheinlich stellen Sie fest, dass die Google Compute Engine-API bereits aktiviert ist, wenn nicht aktiviert, wie im Bild gezeigt:

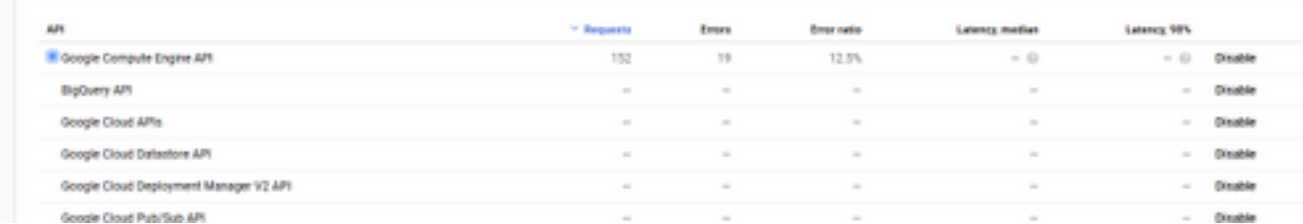

3. GCE stellt jedoch die **Resource Manager API** nicht direkt auf die Seite, sodass Sie danach suchen müssen. Wählen Sie dazu oben auf der Seite die Option enable API aus, und Sie werden zur API-Bibliothek umgeleitet.

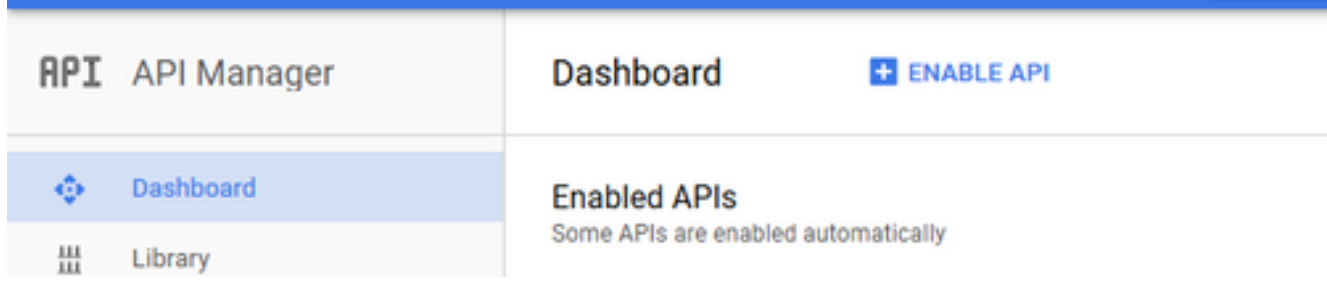

4. Suchen Sie, wie im Bild gezeigt, nach der Google Cloud Resource Manager-API, wählen Sie

diese aus, und aktivieren Sie sie.

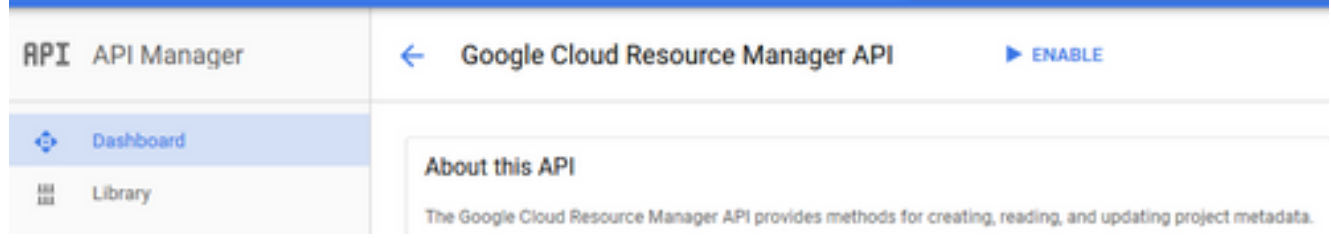

5. Um diese Änderungen wiederzugeben, starten Sie den CCO-Computer neu, und versuchen Sie dann erneut, die App bereitzustellen.